## Beobank Online & Mobile Een transactie opzoeken

# beObank

Om veiligheidsredenen raden wij u ten zeerste aan om de exacte naam van de site www.beobank.be in de adresbalk in te voeren om via Beobank Online toegang te krijgen tot uw rekeningen. Voeg deze site toe aan uw
favorieten.

Geef nooit uw bankcode of wachtwoord door via telefoon, e-mail, sms of op sociale netwerken. Beobank zal u
dat nooit op deze manier vragen.

Meer tips en voorbeelden zijn te vinden op www.beobank.be

#### FRAUDE / PHISHING

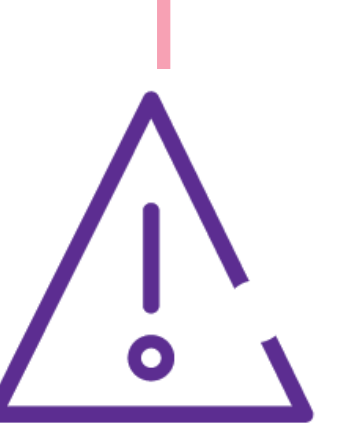

### Beobank Online

Ga naar de Beobank-website, www.beobank.be, klik op Beobank Online | en log in met uw inloggegevens.

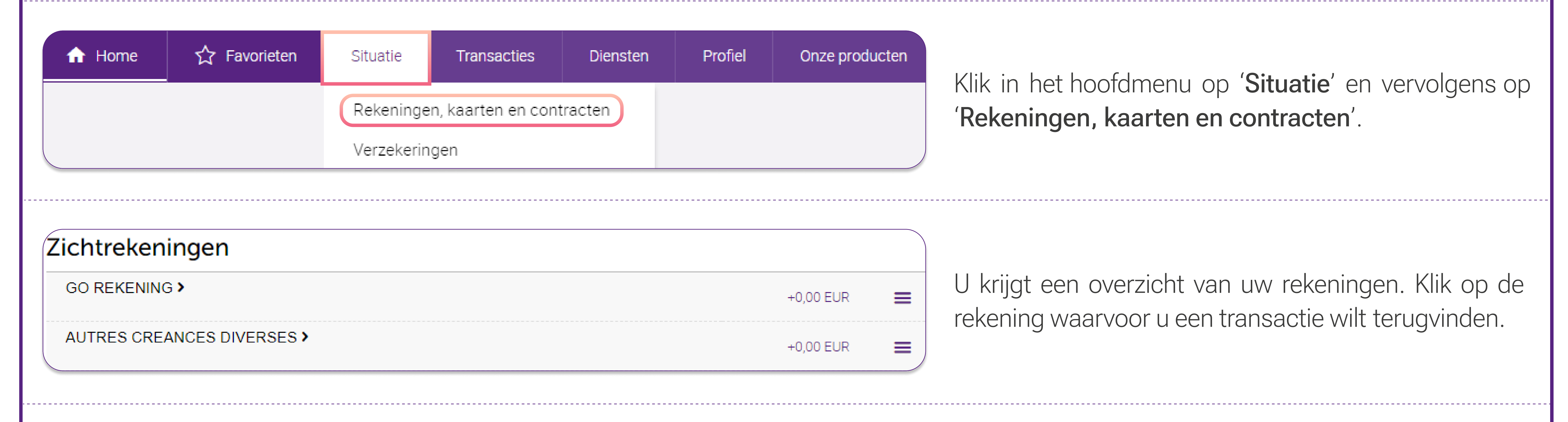

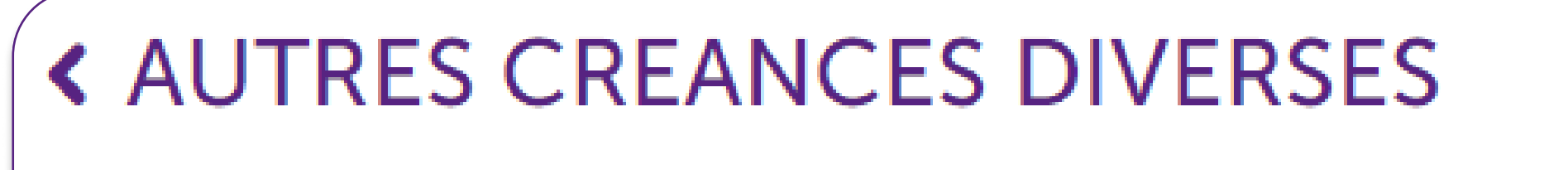

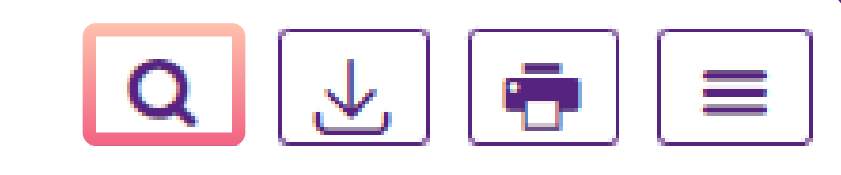

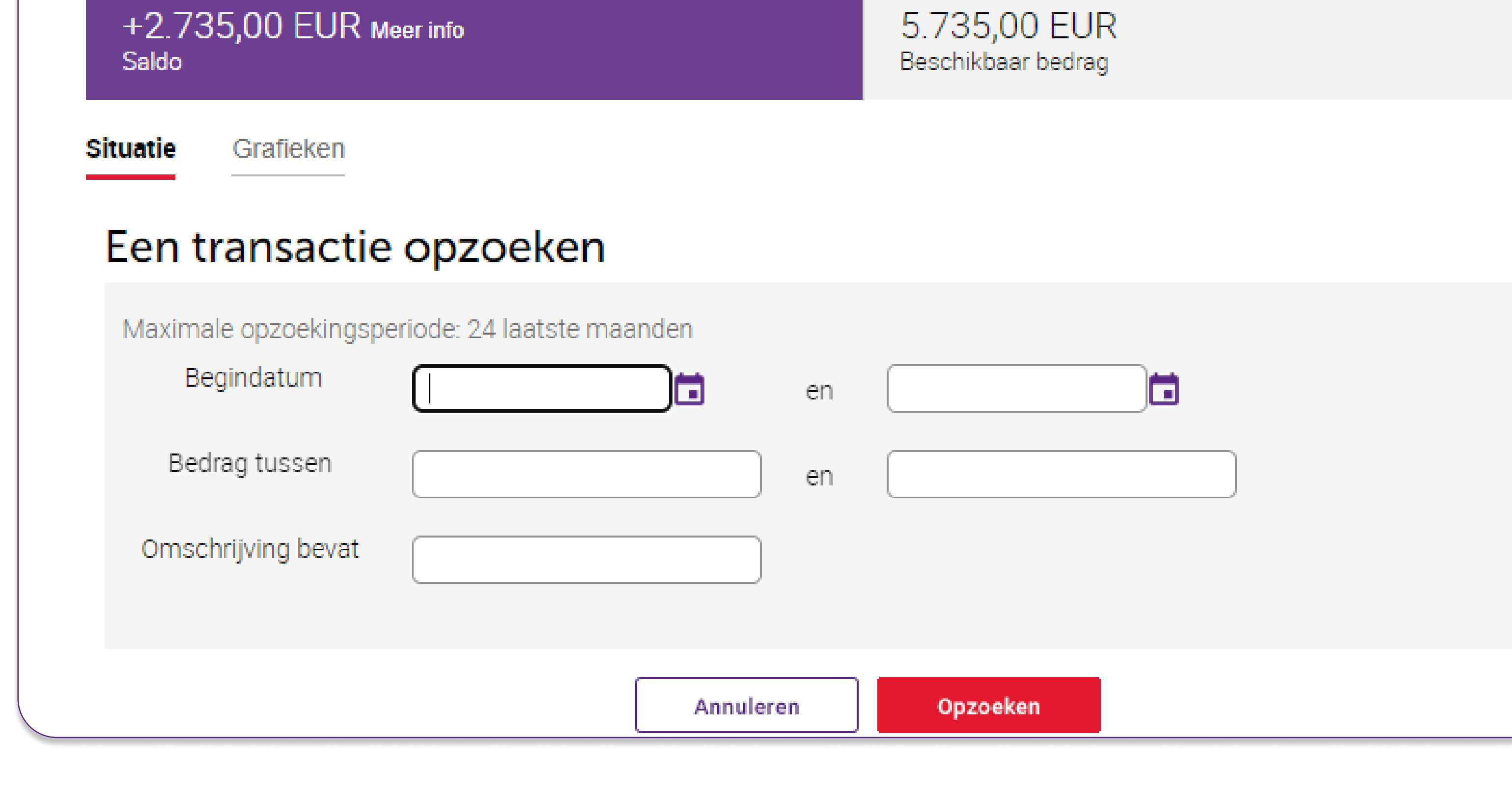

De rekeninggegevens met de transacties van de afgelopen 2 maanden worden weergegeven. Klik op het vergrootglas om een specifieke transactie of een transactie verder in het verleden op te zoeken.

U kunt een transactie zoeken op basis van datum, bedrag en omschrijving.

Opgepast: als u een debettransactie wilt terugvinden, moet
u het bedrag als volgt ingeven:

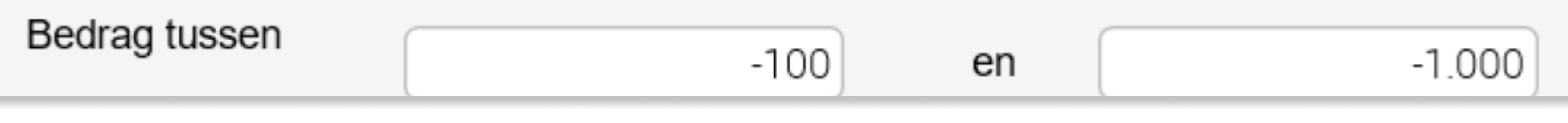

**Beobank NV|SA** Member of Crédit Mutuel Group

Boulevard du Roi Albert II 2, 1000 Bruxelles Koning Albert II-laan 2, 1000 Brussel 32 2 622 20 70 · www.beobank.be

BTW/TVA BE 0401 517.147 RPR/RPM **Brussel** Bruxelles **IBAN BE77 9545 4622 6142 BIC CTBKBEBX** 

#### Sous-titre and the sous-titre and the sous-<br>Sous-titre and the sous-titre and the sous-titre and the sous-titre and the sous-Beobank Mobile

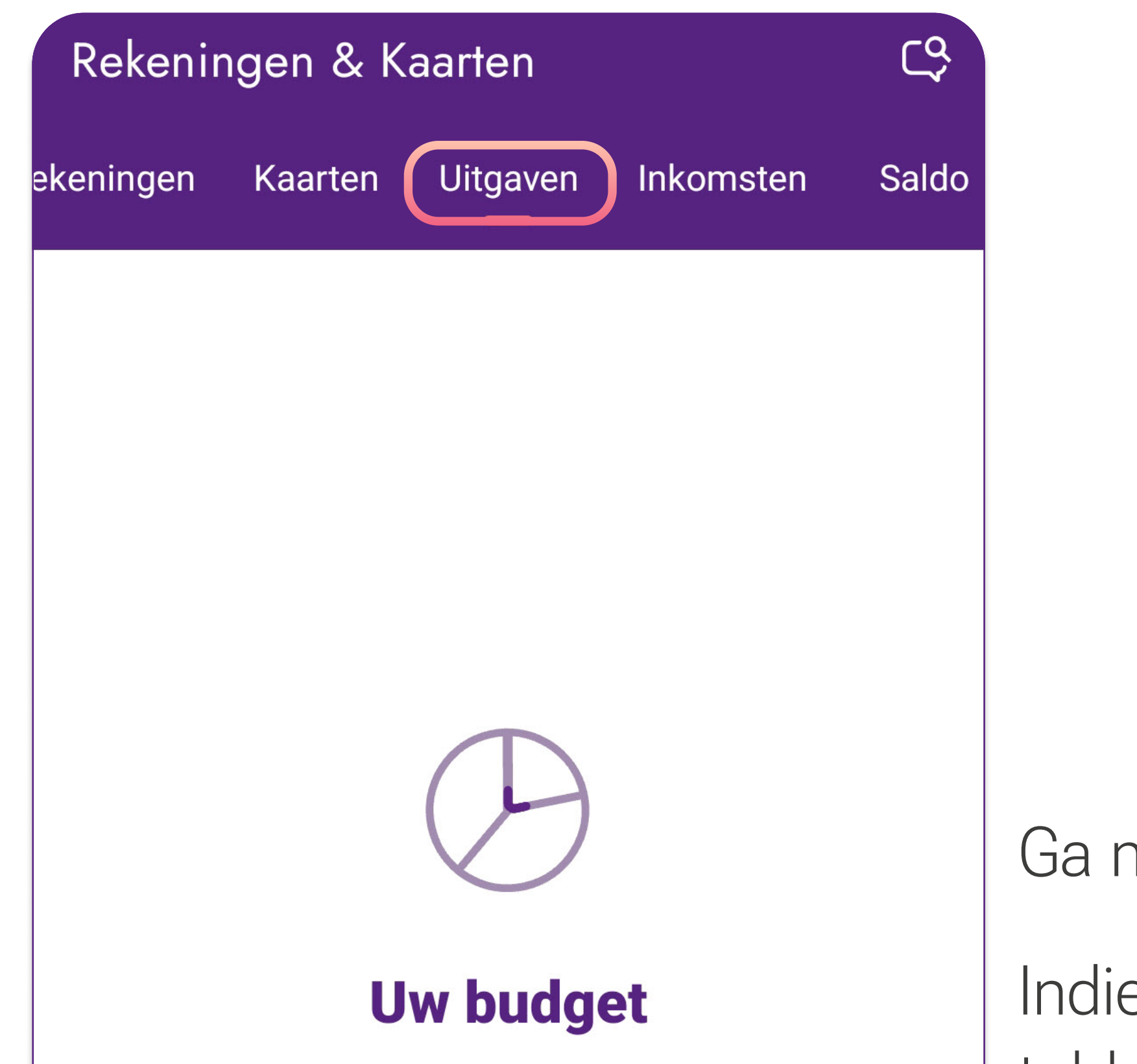

Klasseer al uw uitgaven per categorie zodat we u kunnen helpen bij het beheren van uw budget.

Ga
naar het tabblad 'Rekeningen'.

Indien u dit nog niet hebt gedaan, activeer
dan de
functionaliteit 'budgetbeheer' door te klikken op
het tabblad 'Uitgaven', en
vervolgens op de knop 'Activeren'.

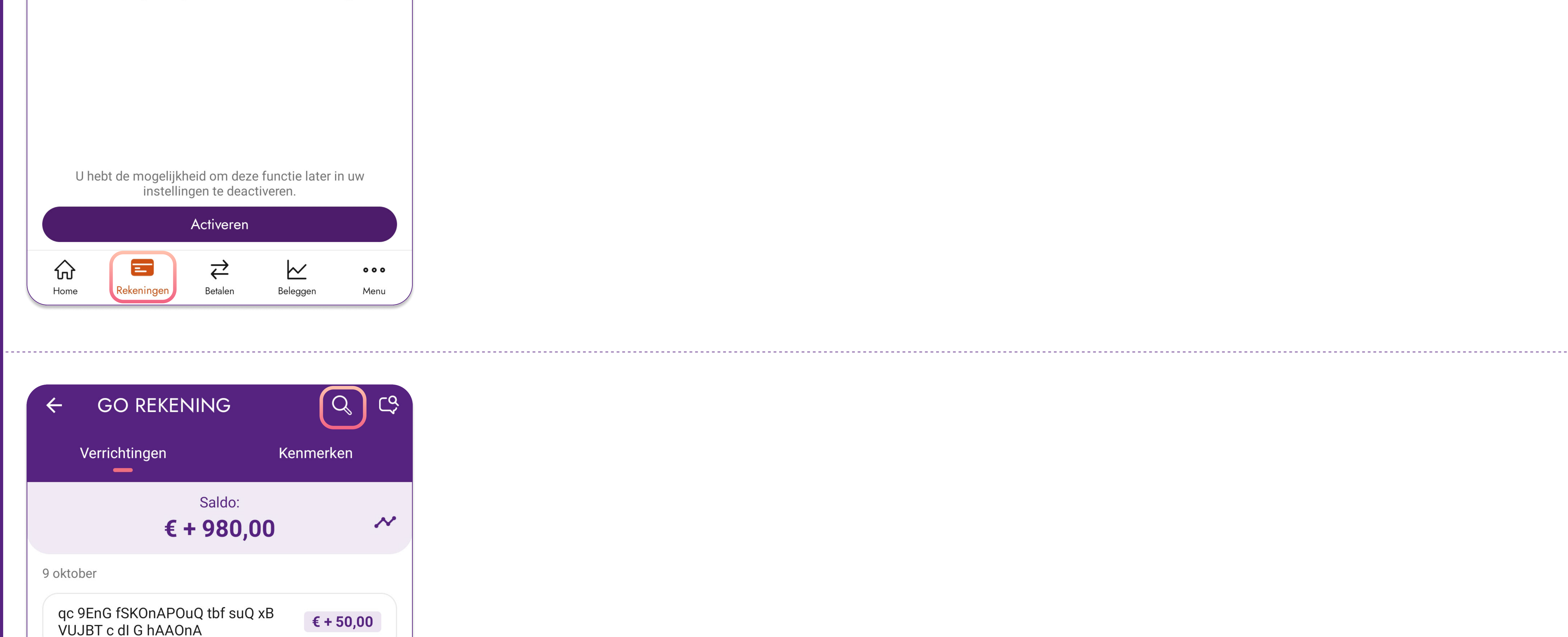

Selecteer vervolgens de rekening waarvoor u een verrichting wenst op te zoeken.

Klik vervolgens op het vergrootglas rechtsboven op uw scherm.

Vervolgens kunt u een verrichting opzoeken aan de hand van de volgende zoekcriteria: naam, bedrag en datum.

Opgepast: voor een professionele toegang tot bankieren op afstand is deze functie nog niet beschikbaar. Om een verrichting op te zoeken, klikt u op het tabblad 'Menu' > 'Toegang tot Beobank Online' en volgt u dezelfde stappen als beschreven in de rubriek 'Beobank Online'.

! De maximale opzoekingsperiode is de laatste 24 maanden. Als u wilt zoeken naar een transactie verder in het
verleden, kunt u uw rekeninguittreksels raadplegen of contact opnemen met Beobank Service Center of met uw
Beobank adviseur.

**Beobank NV|SA** Member of Crédit Mutuel Group

Boulevard du Roi Albert II 2, 1000 Bruxelles Koning Albert II-laan 2, 1000 Brussel 32 2 622 20 70 · www.beobank.be

BTW/TVA BE 0401 517.147 RPR/RPM **Brussel** Bruxelles **IBAN BE77 9545 4622 6142 BIC CTBKBEBX**